*Twelfth LACCEI Latin American and Caribbean Conference for Engineering and Technology (LACCEI'2014) "Excellence in Engineering To Enhance a Country's Productivity" July 22 - 24, 2014 Guayaquil, Ecuador.*

# **Metodología para Realizar un Módulo de Control para el Scada Didáctico Virtu@l UNEXPO**

# **Custodio Ángel**

UNEXPO, Puerto Ordaz, Bolívar, Venezuela, [acustodio@unexpo.edu.ve](mailto:acustodio@unexpo.edu.ve)

**Urdaneta Elizabeth**

UNEXPO, Puerto Ordaz, Bolívar, Venezuela, [ecurdaneta@unexpo.edu.ve](mailto:ecurdaneta@unexpo.edu.ve)

**Piña Yrma**

UNEXPO, Puerto Ordaz, Bolívar, Venezuela, [yrma.bph@gmail.com](mailto:yrma.bph@gmail.com)

**Oviedo Asdrúbal**

UNEXPO, Puerto Ordaz, Bolívar, Venezuela, [adoviedo@unexpo.edu.ve](mailto:adoviedo@unexpo.edu.ve)

#### **ABSTRACT**

This work involves the design and implementation of a control module containing standard processes of teaching programming language to be applied in the process of automating teaching laboratories, to be incorporated into the Learning Management System Virtu@l Unexpo. This will allow teachers and engineering students implementing classroom practices or remote laboratory, thus facilitating comprehensive learning and updated engineering student in various career areas. The study proposed in this work will be developed as a kind of projective research and is considered feasible project. The control module will operate in two modes, one local and one remote, digital signal processing and analog. After performing the necessary tests could verify the correct operation of the module, as well as their ability to transfer and receive data with other systems via a communication bus I2C.

**Keywords:** Process control, programming language training, process automation, teaching laboratories, engineering.

#### **RESUMEN**

Este trabajo consiste en el diseño y la implementación de un módulo de control de procesos estándar que contiene un lenguaje de programación didáctico para ser aplicado en los procesos de automatización de laboratorios de enseñanza, para ser incorporados al Sistema de Gestión de Aprendizaje Virtu@l Unexpo. Esto permitirá a los profesores y estudiantes de ingeniería la ejecución de prácticas de laboratorio presenciales o remotos, facilitando así, el aprendizaje integral y actualizado del estudiante de ingeniería en diversas áreas de la carrera. El estudio fué desarrollado como una investigación de tipo proyectiva y se considera proyecto factible. El módulo de control operará en dos modos; uno local y otro remoto, procesando señales de tipo digital y analógico. Luego de realizar las pruebas necesarias se pudo comprobar el correcto funcionamiento del módulo, así como también su capacidad de transferir y recibir datos con otros sistemas mediante un bus de comunicaciones I2C.

**Palabras claves:** Control de procesos, lenguaje de programación didáctico, procesos de automatización, laboratorios de enseñanza, ingeniería.

# **1. INTRODUCCIÓN**

Con el avance extraordinario de las nuevas tecnologías, como lo es el internet, se han generado profundos cambios en la educación, especialmente en la ingeniería, propiciando el desarrollo de nuevas herramientas didácticas, estimulando y cambiando la concepción clásica del proceso de enseñanza y aprendizaje. Es por esta razón que en la Universidad Nacional Experimental Politécnica "Antonio José de Sucre", se está desarrollando un sistema de Educación Virtual, usando la plataforma Virtu@l Unexpo. Sin embargo, la plataforma Virtu@l Unexpo no tienen un módulo para implementar los laboratorios virtuales que permitan la realización de experiencias y prácticas sin necesidad de presencia física en los laboratorios reales. Por este motivo, se requiere de la implementación de un SCADA, que opere a través de una conexión a internet e intranet, aplicada a una maqueta con fines didácticos: en este punto se requiere entonces de un controlador de procesos didáctico.

Moreno y Custodio (2006), desarrollaron un algoritmo de control remoto para un sistema de control hidráulico. En este trabajo se crea un sistema de control supervisorio que permite el desarrollo de prácticas de laboratorio asociadas a la Sección de Instrumentación y Control del Departamento de Ingeniería Electrónica, a partir de la maqueta didáctica de oleo hidráulica que se encuentra en el laboratorio de Regulación Automática adscrito al Departamento de Ingeniería Mecánica de la UNEXPO Puerto Ordaz. Garcés y Custodio (2005), desarrollaron un algoritmo de control remoto para un sistema de flujo de fluidos que se encuentra en el Laboratorio de Termofluidos de la UNEXPO Vicerrectorado Puerto Ordaz. Ambos proyectos presentaban los algoritmos implementados con software propietario en computadores personales.

Díaz y Franco (2008), implementaron un controlador sustituto para la tarjeta electrónica de medición de los niveles de turbidez y lodo para el sistema de medición Sensall, que posee como controlador al módulo TDS2020 (Módulo descontinuado). Granado y Custodio (2010), construyeron un controlador basado en lógica difusa, aplicado a sistemas de nivel. Estos trabajos platean una arquitectura del controlador y el software de programación interesantes para este diseño.

Mayol y Custodio (2008) diseñaron los módulos de expansión de un controlador multifuncional para manejar válvulas multipuertos para FUNDIUP-UNEXPO. Con este proyecto se maneja la creación de tarjetas de adquisición de datos.

La metodología a utilizar está enmarcada dentro del concepto de investigación proyectiva debido a que surge la necesidad de aplicar laboratorios virtuales que permitan la realización de experiencias y prácticas sin necesidad de presencia física en los laboratorios reales. Las fases a seguir son: diseño del hardware del procesador, del sistema de comunicación, de los módulos de entradas y salidas, de la interfaz hombre-máquina didáctica; y la comprobación del funcionamiento del software.

# **2. OBJETIVO**

Diseñar un módulo de control de procesos estándar que contenga un lenguaje de programación didáctico en modo local, aplicado a una maqueta con fines didácticos, perteneciente al Sistema de gestión de aprendizaje Virtu@l UNEXPO de la UNEXPO, Vicerrectorado Puerto Ordaz.

# **3. DISEÑO**

El controlador presenta una arquitectura basada en sub-módulos (figura 1) y tiene las siguientes características:

 Módulo de Entradas: el cual se divide en dos partes, la primera, para entradas analógicas en un margen de corriente (4- 20) mA o en tensión (1-5) V, contando con dos canales que leen señales de éste tipo. Y, la segunda, constituida por ocho canales que captan señales digitales o discretas que tomen valores de tensión de 0V ó 24V.

#### **12th Latin American and Caribbean Conference for Engineering and Technology**

**Guayaquil, Ecuador July 22-24, 2014**

- Módulo de Salidas: compuesto por tres submódulos; salidas digitales en un margen de 0V ó 24V a través de ocho canales, salidas analógicas, conformado por dos canales que proporcionan señales que pueden ser configuradas en tensión (1- 5) V o en corriente (4-20) mA y, finalmente una única salida sincronizada de ancho de pulso modulado (Salida PWM), útil para aplicaciones de control de movimiento.
- Módulo de Comunicación I2C: necesario para la comunicación, a través de un bus, con otros módulos pertenecientes al SCADA didáctico de Virtu@l Unexpo. Su función será la de transmisión y recepción de información, según sea el caso, hacia la tarjeta de adquisición de datos o la de red, en modo local o remoto. La interfaz I2C permite transferencias de datos de manera bidireccional entre el maestro y esclavo(s).
- Módulo de Conversión: realiza conversiones en alta velocidad de la señal de entrada Analógica a un número digital de 10 bits para su procesamiento en el microprocesador.
- Módulo de Procesamiento: constituido por la unidad de procesamiento, que ejecuta el programa de la aplicación creada por el usuario en pasos de una instrucción por vez.
- Módulo de configuración y visualización: compuesto por un teclado de configuración, que contiene cuatro botones cuyas funciones son SUBIR, BAJAR, ACEPTAR y SALIR, de gran utilidad para el desplazamiento a través de las diferentes opciones expuestas en el menú que brinda el módulo de control. Además, también cuenta con una pantalla LCD 16x4, en la cual se muestra el estado de las señales del proceso.

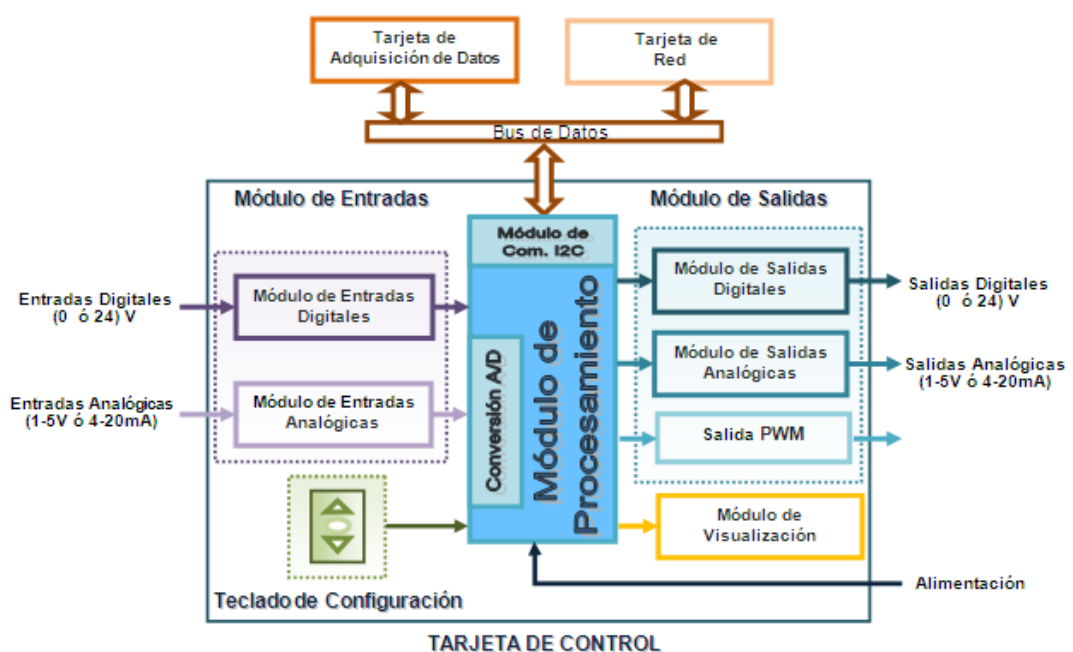

**Figura 1: Diagrama de bloques de la arquitectura de la tarjeta de control propuesta.**

Las entradas digitales está formado por ocho (8) canales de 0V ó 24V (Cero o Uno lógico). Este módulo está formado por cuatro etapas: protección, aislamiento, indicación y multiplexión (Figura 2).

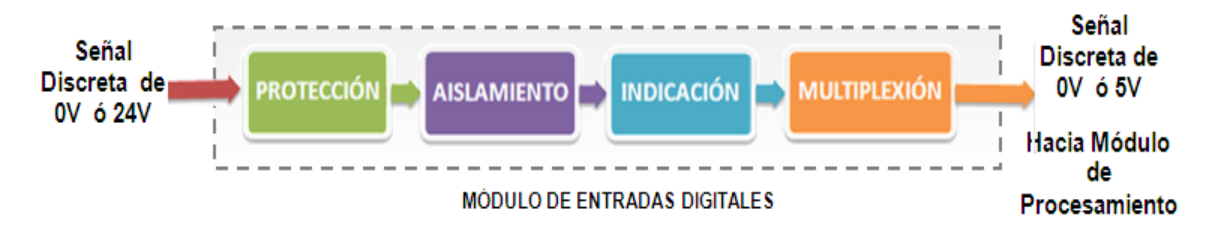

**Figura 2: Etapas de acondicionamiento para Entradas Digitales**.

El módulo de entradas analógicas permite configurar dos (2) con margen de (4 a 20)mA DC o de (1 a 5)V DC. Y posee cuatro etapas: selección de la entrada, protección, acondicionamiento e indicación de fallas (figura 3).

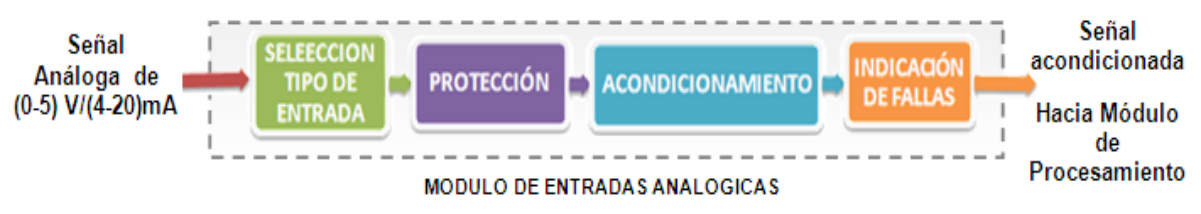

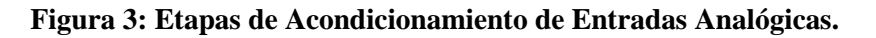

El controlador tiene ocho (8) salidas digitales On/Off que responden a valores de tensión de 0V (Off) ó 24V (On). Tiene cuatro etapas: decodificación, indicación, aislamiento y protección (figura 4).

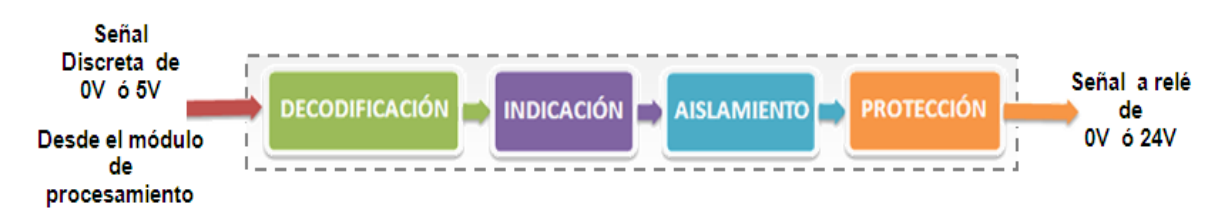

# **Figura 4: Etapas de acondicionamiento para Salidas Digitales.**

En cuanto a las salidas analógicas se tienen dos que se pueden programar entre  $(1 - 5)$  V ó de  $(4 - 20)$  mA. Tiene cuatro módulos: conversión serie-paralelo con memoria, conversión D/A, acondicionamiento y conversión V/I (figura 5).

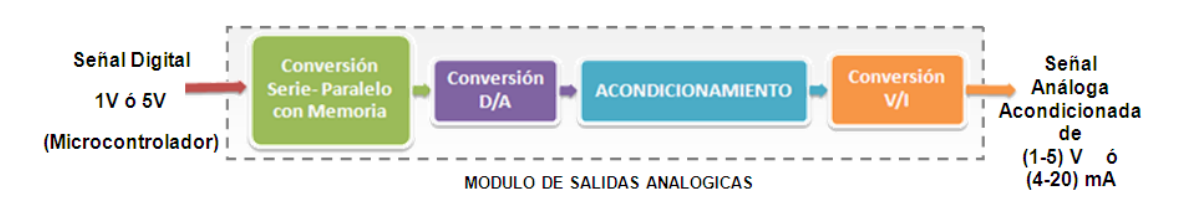

**Figura 5: Etapas de acondicionamiento para Salidas Analógicas.**

Debido a la insuficiencia de pines disponibles en el microcontrolador se creó la etapa de Conversión Serie-Paralelo con Memoria, la cual está compuesta por un registro de desplazamiento 74LS164 y un flip flop tipo D con registro de 8 bits (74LS273 con reloj común). Esta etapa consiste en convertir un flujo de datos en forma serial, provenientes del microcontrolador, a uno de tipo paralelo usando un registro de desplazamiento en el que

**12th Latin American and Caribbean Conference for Engineering and Technology**

**Guayaquil, Ecuador July 22-24, 2014**

introducen los pulsos de reloj por un pin (CLK) y los datos en serie por otro (DSA y DSB), como resultado se obtiene un byte de datos en paralelo a la salida del mismo. Finalmente, se usarán dos flip flops tipo D con registro de 8 bits (como circuitos integrados) para mantener el dato resultante del procedimiento anterior hasta que ocurra una modificación (memoria).

El módulo de control está conformado por la unidad de procesamiento que representa la Unidad de Control, la cual se encarga principalmente del tratamiento de los datos internamente. Su funcionamiento varía de acuerdo al modo de operación en el que se encuentre. En modo local lee lo entradas, ejecuta el programa y actualiza las salidas. Sin embargo, al operar en modo remoto esto es con la presencia de otros módulos del SCADA didáctico de la Unexpo, éste módulo recibirá los datos enviados por la tarjeta de red por medio del bus de comunicaciones I2C, ejecutará el programa y, finalmente retornará la información de las señales de control a través del mismo canal hacia la tarjeta de adquisición de datos, la cual estará conectada a una maqueta didáctica en la que se encuentra el proceso a controlar.

El programa diseñado identificará el modo de operación (local o remoto), según detecte o no la presencia de otro módulo del SCADA (figura 6).

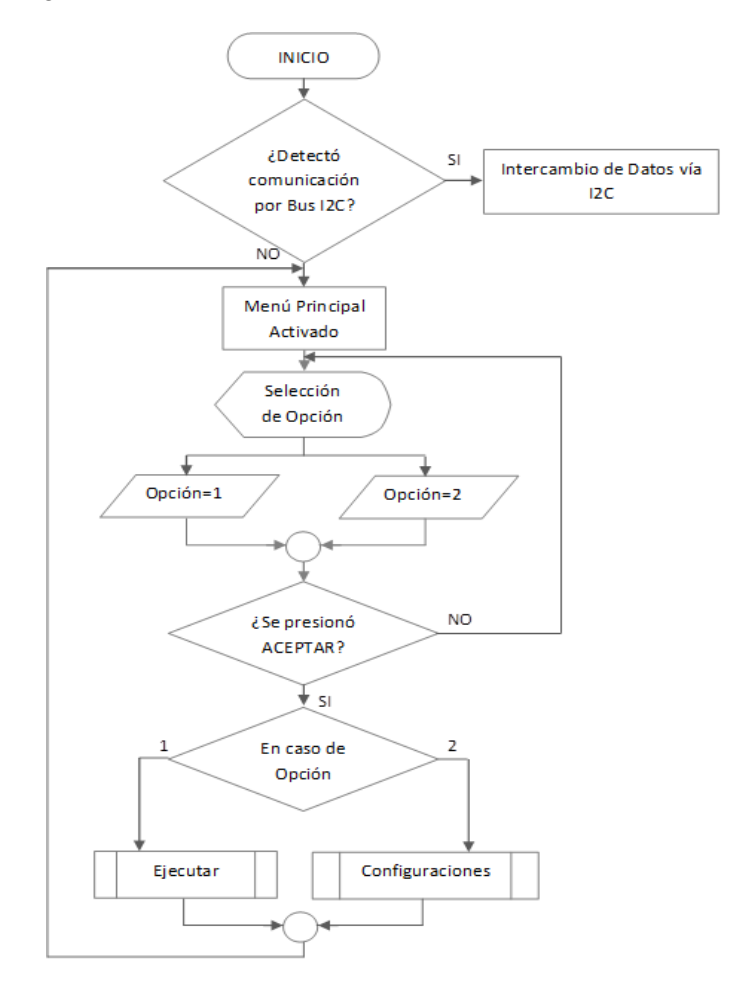

#### **Figura 6: Diagrama de flujo de Programa Principal de la Unidad de Control.**

La opción 1 consiste en la ejecución del programa previamente almacenado, mientras que la opción 2 en el modo de configuración.

**12th Latin American and Caribbean Conference for Engineering and Technology**

**Guayaquil, Ecuador July 22-24, 2014**

La opción Ejecutar es el modo de poner en ejecución o activar la tarjeta de control. Al ingresar en esta opción, la Unidad de Control leerá los puertos de Entrada Analógica, realizará las conversiones necesarias con el objetivo de que el dato leído pueda ser procesado por el microcontrolador, así mismo, leerá los puertos de entrada digital y, aplicará la lógica de control que previamente ha sido configurada por el usuario. Finalmente, después de haber procesado cada una de las señales y de tomar decisiones, la tarjeta de control alterará sus salidas con señales de formato digital o analógico y, encuestará el puerto de entrada asociado a la tecla ACEPTAR del teclado de configuración, si se ha presionado dicha tecla la ejecución del programa se detendrá y se mostrará el menú principal, caso contrario, se repite el ciclo.

En el modo configuración se tienen cuatro alternativas: Crear Proyecto, Abrir Proyecto, Configurar Lógica de Control y Volver a Menú Principal. La opción Crear Proyecto ofrece la posibilidad de configurar la cantidad de entradas y salidas tanto digitales como analógicas que se usarán en el proceso a controlar. La opción Abrir Proyecto del menú Configuraciones, le brinda al usuario la posibilidad de rescatar las configuraciones de entrada y salida, así como también la programación de la lógica de control de un proyecto guardado previamente.

En el modo Programación se tendrá la posibilidad de crear un programa, que no es más que un esquema eléctrico representado de una forma diferente. Es importante decir que, para configurar la lógica de control se tomó en cuenta la forma de Programación que utiliza el módulo lógico universal de Siemens, LOGO, en su variante con display (pantalla), el cual pone a la disposición del usuario diferentes elementos que serán de utilidad a la hora de convertir una aplicación en un programa; tales como el uso de bloques de funciones básicas, especiales, entre otras. Esta forma de programación es bastante sencilla de realizar por parte del operador, utiliza 4 botones (SUBIR, BAJAR, ACEPTAR, SALIR) que conforman el teclado de configuración y además, la visualización del programa se muestra en la pantalla LCD 16x4. Las funciones programadas son: OR, NOR, AND, NAND, XOR, XNOR, temporizador de retardo, contador de avance, rele autoenclavador, comparador analógico "mayor a", comparador analógico "menor a", comparador analógico "idéntico a", diferencia de señales analógicas y controlador PID.

También hay un módulo de salidas PWM y el módulo de comunicación. El bus de comunicaciones serial síncrono I2C, tiene como ventajas el operar como un Bus Multimaestro, puesto que, el dispositivo maestro inicia la transferencia de datos y además genera la señal de reloj, pero no necesariamente el maestro será siempre el mismo dispositivo. Esta característica se la pueden ir pasando los dispositivos que tengan esa misma capacidad. Además, solo utiliza dos líneas para transmitir la información: una para los datos (SDA) y la otra para la señal de reloj (SCLK).

El módulo de configuración y visualización está formado por una pantalla LCD 16x4 y un teclado de cuatro botones: BAJAR, SUBIR, ACEPTAR Y SALIR.

# **4. RESULTADOS**

Para lograr una implementación exitosa del sistema, el primer paso fue simular cada una de las tarjetas con el programa Proteus 8. Una vez comprobado el funcionamiento en la simulación se hizo el montaje físico utilizando un protoboard, y finalmente una vez corregidos todos los detalles se realizó la implementación en baquelita utilizando para el diseño el software Eagle 6.3.0 y para la implementación la técnica de planchado y percloruro férrico. En la figura 9 se muestran los esquemas para pruebas realizadas.

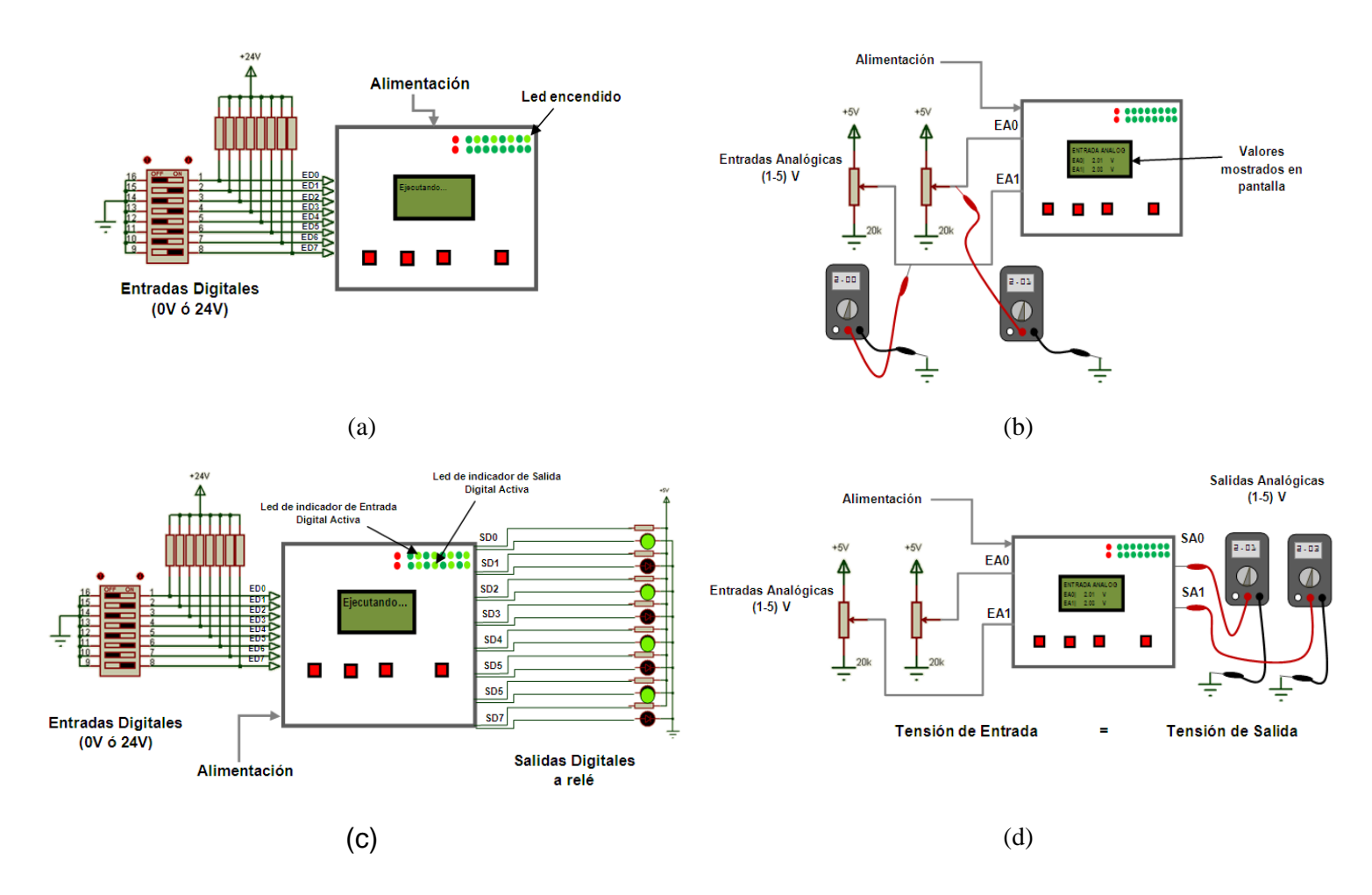

**Figura 7: (a) Prueba de entradas digitales, (b) Prueba de entradas analógicas, (c) Prueba de salidas digitales, (d) Prueba de salidas analógicas**

El error obtenido en las entradas y salidas analógicas se recoge en la tabla 1 y 2.

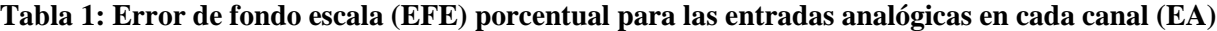

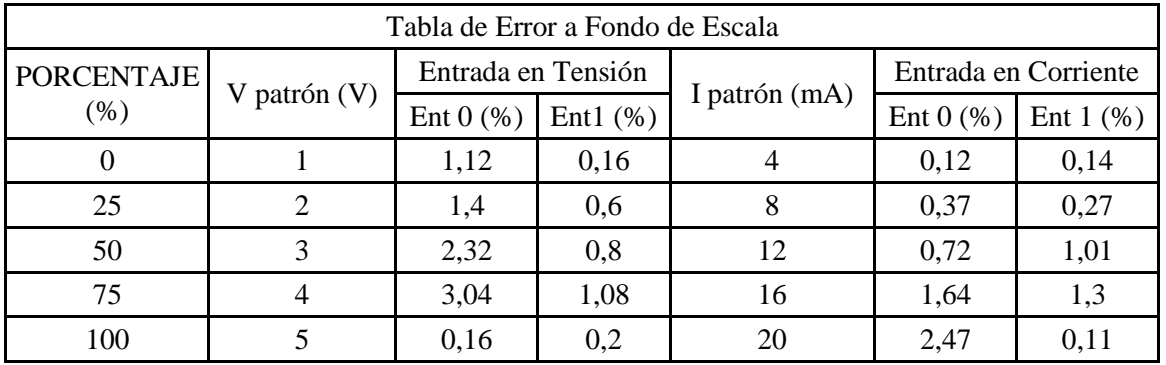

| Error de Fondo de Escala  |                               |                   |        |          |                        |  |  |  |  |  |
|---------------------------|-------------------------------|-------------------|--------|----------|------------------------|--|--|--|--|--|
| <b>PORCENTAJE</b><br>(% ) | V de<br>Entrada<br>patrón (V) | Salida de Tensión |        | I patrón | Salida de<br>Corriente |  |  |  |  |  |
|                           |                               | SA0(%)            | SA1(%) | (mA)     | SA0 (%)                |  |  |  |  |  |
| 0,00                      | 1,00                          | 0,20              | 0,00   | 4,00     | 0,25                   |  |  |  |  |  |
| 25,00                     | 2,00                          | 0,20              | 0,00   | 8,00     | 0,10                   |  |  |  |  |  |
| 50,00                     | 3,00                          | 0.40              | 0,20   | 12,00    | 0,45                   |  |  |  |  |  |
| 75,00                     | 4,00                          | 0,00              | 0,00   | 16,00    | 0,75                   |  |  |  |  |  |
| 100,00                    | 5,00                          | 1,80              | 1,60   | 20,00    | 1,10                   |  |  |  |  |  |

**Tabla 2: Error de fondo escala (EFE) porcentual para la tarjeta de salidas analógicas**

En la tabla 3 y tabla 4 se muestra las pruebas de las funciones lógicas y del bloque de otras funciones.

| Prueba de Bloques de Funciones  |                                                           |                                      |                         |                                             |                         |                                                                                              |  |  |  |
|---------------------------------|-----------------------------------------------------------|--------------------------------------|-------------------------|---------------------------------------------|-------------------------|----------------------------------------------------------------------------------------------|--|--|--|
| <b>Bloque de Función Lógica</b> |                                                           | <b>Funcionó</b>                      |                         | No Funcionó                                 |                         |                                                                                              |  |  |  |
| <b>Nombre</b>                   | <b>Descripción</b>                                        | <b>Salida</b><br><b>Sin</b><br>Negar | <b>Salida</b><br>Negada | <b>Salida</b><br><b>Sin</b><br><b>Negar</b> | <b>Salida</b><br>Negada | <b>Observaciones</b>                                                                         |  |  |  |
| <b>OR</b>                       | <b>OR</b>                                                 |                                      |                         |                                             |                         |                                                                                              |  |  |  |
| <b>AND</b>                      | <b>AND</b>                                                |                                      |                         |                                             |                         |                                                                                              |  |  |  |
| <b>XOR</b>                      | <b>XOR</b>                                                |                                      |                         |                                             |                         |                                                                                              |  |  |  |
| <b>TEMP</b>                     | Temporizador con<br>retardo a la conexión<br>con memoria. |                                      |                         |                                             |                         | Aplicar Reset para<br>asegurar salida en BAJO<br>antes de poner en<br>marcha el Temporizador |  |  |  |
| <b>CNT</b>                      | Contador de avance                                        |                                      |                         |                                             |                         | Aplicar Reset para poner<br>a 0 el valor de contaje<br>interno y colocar salida<br>en BAJO   |  |  |  |
| <b>RS</b>                       | Relé autoenclavador                                       |                                      |                         |                                             |                         |                                                                                              |  |  |  |
| >1                              | Comparador analógico<br>(Mayor que)                       |                                      |                         |                                             |                         | Asegurar En=1<br>(Habilitación) para su<br>ejecución                                         |  |  |  |
| $\leq$ 1                        | Comparador analógico<br>(Menor que)                       |                                      |                         |                                             |                         | Asegurar En=1<br>(Habilitación) para su<br>ejecución                                         |  |  |  |
| ==1                             | Comparador analógico<br>(Idéntico a)                      |                                      |                         |                                             |                         | Asegurar En=1<br>(Habilitación) para su<br>ejecución                                         |  |  |  |

**Tabla 3: Resultados de las pruebas de bloques de funciones lógicas**

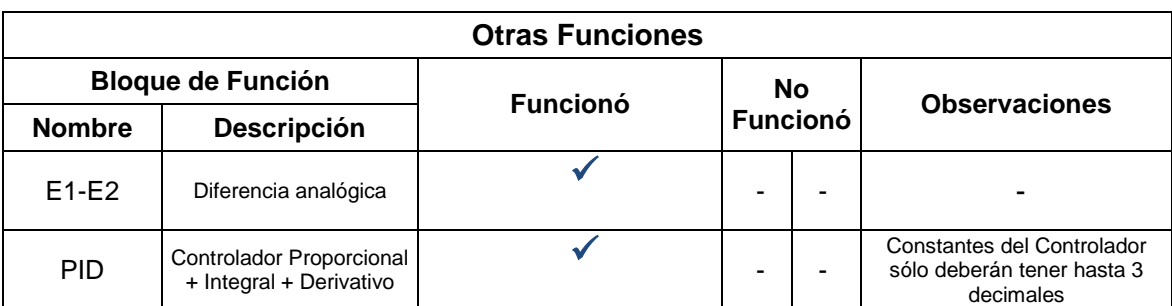

# **Tabla 4: Resultados de las pruebas de bloques de otras lógicas**

# **5. ANÁLISIS**

Con base en los resultados obtenidos en las pruebas realizadas al Módulo de Entradas y Salidas Digitales, se pudo corroborar su adecuado funcionamiento. Así mismo, se comprobó que los circuitos acondicionadores para las señales de entrada y salida digital cumplen su función, ya que transforman la señal de entrada en una tensión adecuada para que pueda ser leída por el microcontrolador sin provocarle daños y, adaptan las señales de salida para que se haga posible la activación o desactivación de los relés de 24V.

De igual manera, se tuvo constancia del funcionamiento del Módulo de Entradas y Salidas analógicas leyendo y escribiendo señales en tensión y corriente. Sin embargo, se pudo observar que los canales EA1 y SA1 poseían menor porcentaje de error de fondo de escala que los canales EA0 y SA0, llegándose a la conclusión que los primeros obtenían y entregaban un valor analógico más exacto que los segundos.

Por otra parte, la verificación de la señal de salida PWM obtuvo resultados muy satisfactorios, añadiendo que las señales que se deseaban generar correspondían perfectamente con la leída del osciloscopio.

Las pruebas realizadas al Módulo de Procesamiento arrojaron los resultados esperados, así como también se pudo notar el buen desempeño que tuvo la función PID con la planta seleccionada.

# **6. CONCLUSIONES**

Se pudo comprobar que el acondicionamiento diseñado para la protección del microcontrolador, que corresponde a la unidad de procesamiento del módulo de control, cumple eficazmente su función y evita daños provocados por sobretensiones y tensiones negativas, esto gracias al aislamiento eléctrico que poseen las entradas y salidas de la Tarjeta de Control.

El módulo de entradas y salidas del controlador cumplen con los requerimientos de la arquitectura propuesta, pudiendo leer entradas en el margen de (1-5) V y (4-20) mA, así como también escribir señales en los mismos márgenes de trabajo. Además, de acuerdo a los resultados obtenidos en las pruebas realizadas se pudo constatar la precisión que presentan cada una de ellas.

Se realizó exitosamente la prueba de la función PID, la cual de acuerdo a la planta de segundo orden seleccionada, arrojó un valor de desviación estándar en estado estacionario muy pequeño, lo que significa que la variable manipulada (Tensión) estuvo muy cercana al valor en tensión tomado como referencia.

Se implementó el Módulo de Control en un circuito impreso y se comprobó su funcionamiento conectándolo a una maqueta didáctica de la práctica de Circuitos Neumáticos de Mediciones Industriales.

Se pudo desarrollar un lenguaje de programación en modo local que es comprensible, fácil de utilizar y, gracias a la interfaz hombre máquina diseñada (representación en pantalla y botones de selección), es posible el manejo del controlador de forma práctica, sencilla y amigable para con el usuario. De esta manera, el estudiante que opera el

Módulo de Control puede convertir un programa diseñado, basado en bloques de funciones y asignaciones de estados de entradas, en una aplicación para ser empleado en procesos sencillos en los laboratorios de la Unexpo, Vicerrectorado Puerto Ordaz.

### **REFERENCIAS**

- Díaz A. y Franco S. (2008). "Implementación de controlador sustituto para la tarjeta electrónica de medición de los niveles de turbidez y lodo para el sistema de medición Sensall". Práctica Profesional de Grado, UNEXPO. Puerto Ordaz, Venezuela.
- Garcés M. y Custodio A. (2005). "Desarrollo de un algoritmo de control remoto para un sistema de flujo de fluidos". Trabajo de Grado. UNEXPO. Puerto Ordaz, Venezuela.
- Granado Á. y Custodio A. (2010). "Implementación de un controlador basado en lógica difusa, usando un microcontrolador PIC18F4550, aplicado a sistemas de control de nivel". Trabajo de Grado, UNEXPO. Puerto Ordaz, Venezuela.
- Mayol A. y Custodio A. (2008). "Desarrollo de los módulos de expansión de un controlador multifuncional para manejar válvulas multipuertos para FUNDIUP-UNEXPO". Práctica profesional de grado, UNEXPO, Puerto Ordaz., Venezuela.
- Moreno G. y Custodio A. (2006). "Desarrollo de un algoritmo de control remoto para un sistema de control hidráulico" .Trabajo de Grado. UNEXPO. Puerto Ordaz, Venezuela.

#### *Authorization and Disclaimer*

*Authors authorize LACCEI to publish the paper in the conference proceedings. Neither LACCEI nor the editors are responsible either for the content or for the implications of what is expressed in the paper.*